## **HOW TO TERMINATE AN EMPLOYEE**  FROM YOUR GUIDESTONE GROUP PLANS COVERAGE USING THE EMPLOYER ACCESS PROGRAM

Using your GuideStone Employer Access® Program (EAP) is a fast and efficient way to streamline your everyday administrative tasks. These tutorials are designed to provide step-by-step instructions for some of the most-used functions in EAP.

This tutorial outlines how to remove an employee from your Group Plans coverage using EAP.

**STEP 1:** Go to *[EAP.GuideStone.org](http://EAP.GuideStone.org)* and log into your EAP account.

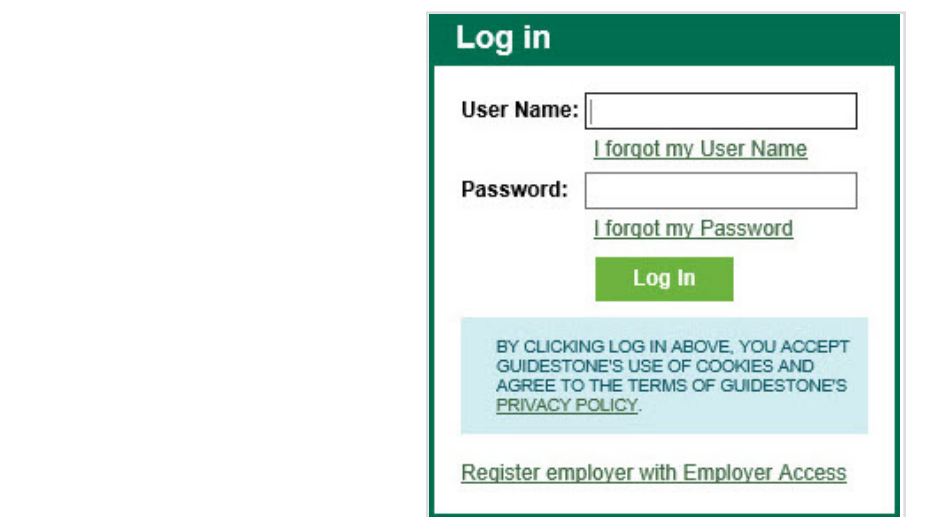

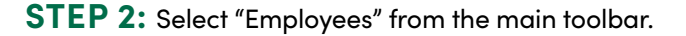

Ý

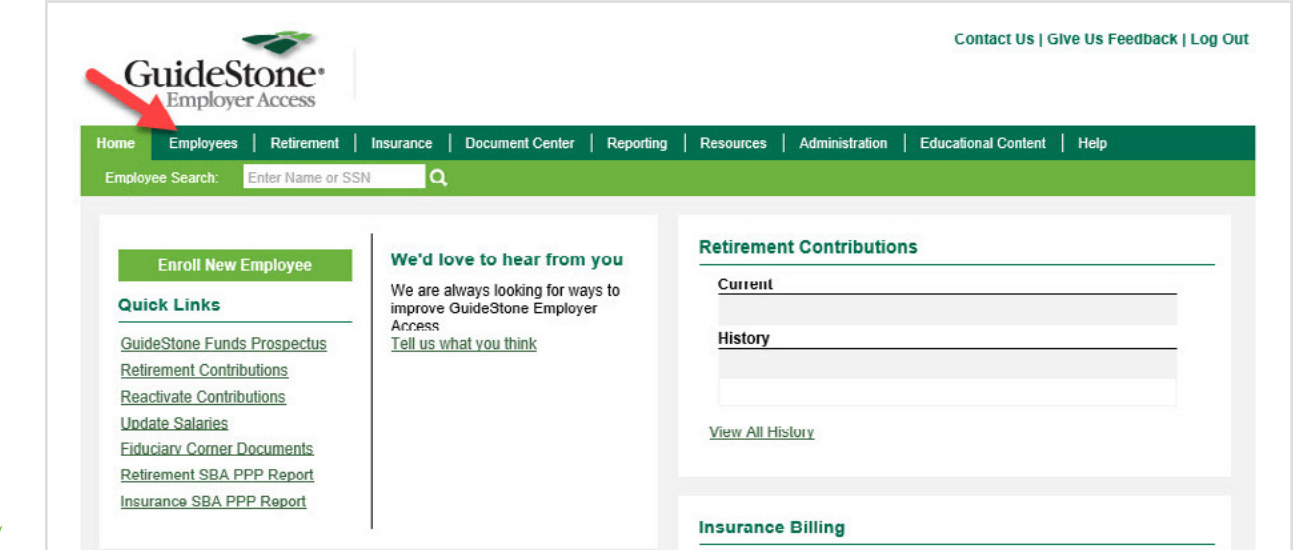

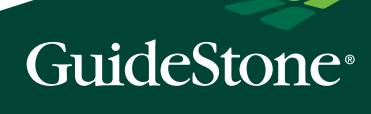

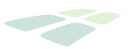

## **STEP 3:** Select the employee's name from the roster.

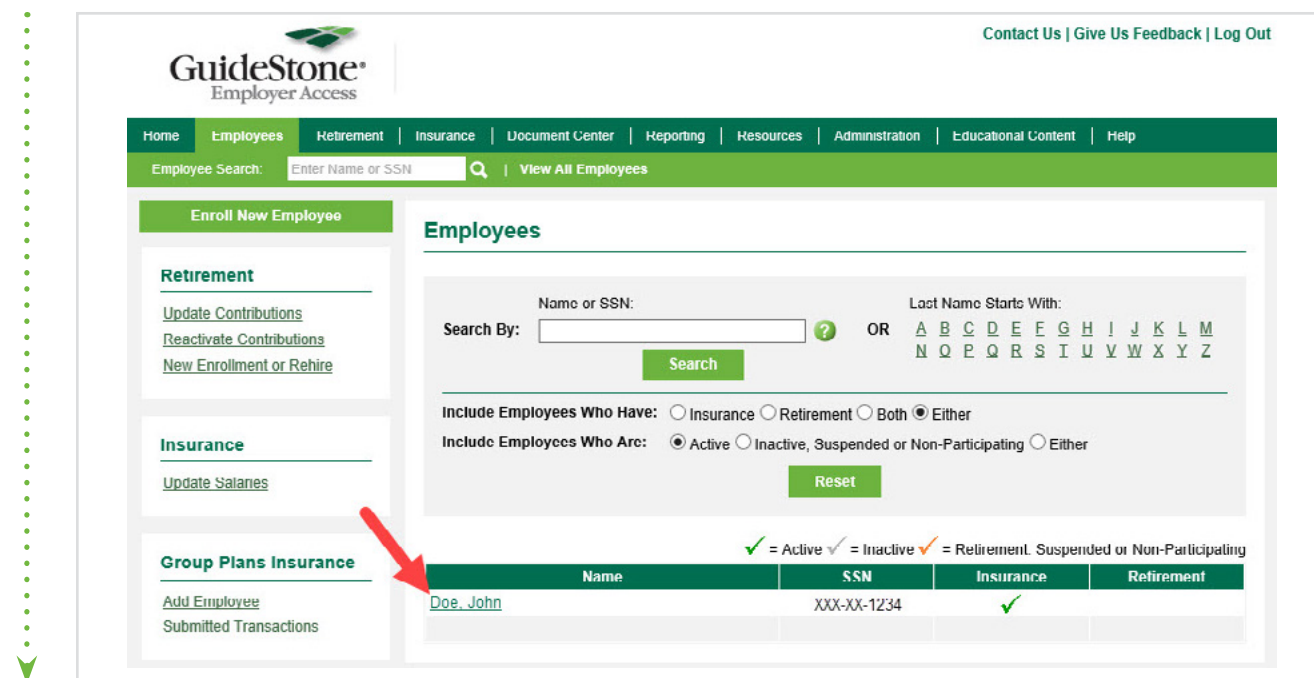

## **STEP 4:** Select "Terminate Employee".

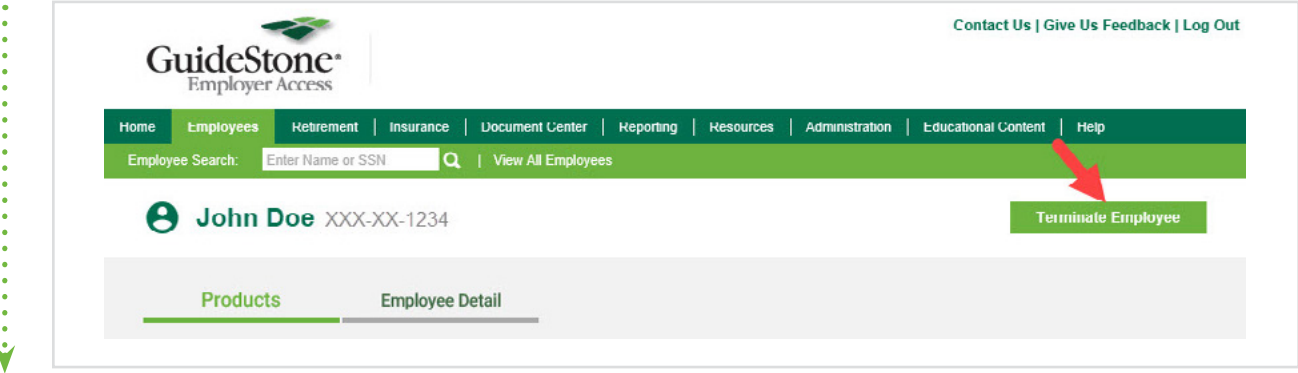

**STEP 5:** Click on the options to terminate and select "Terminate Products".

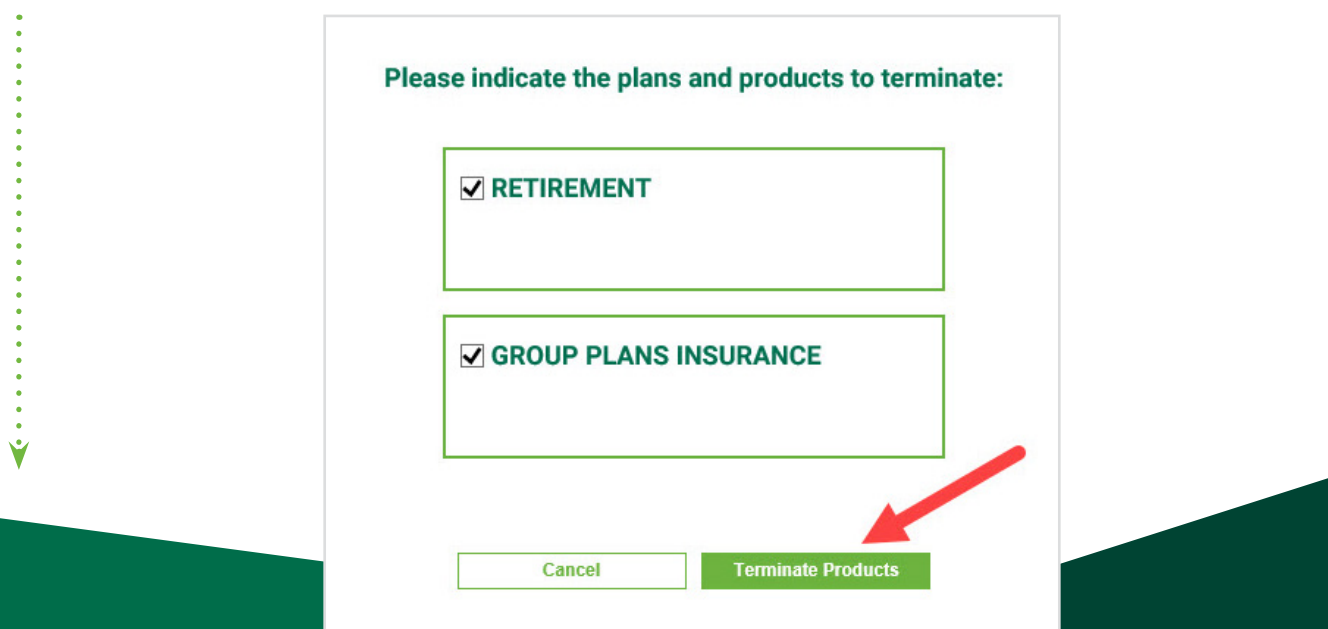

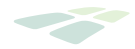

**STEP 6:** Complete all the required information and select "Next".

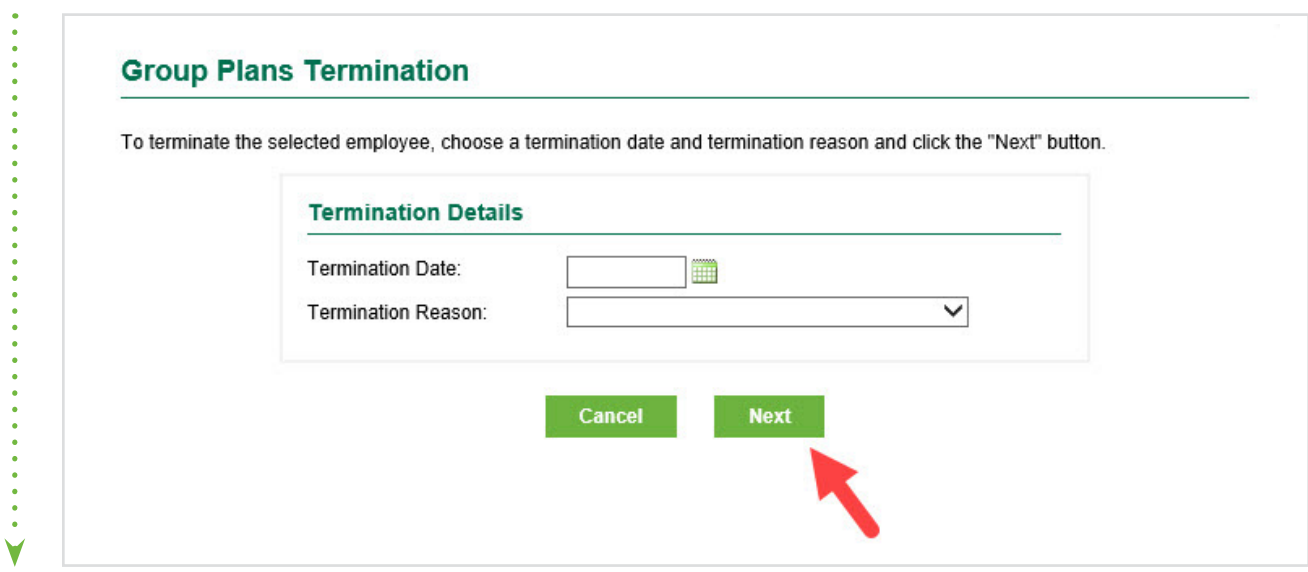

**STEP 7:** Review the employee's information and — if it is all correct — select "Save". Once this request is submitted, GuideStone® will terminate all active Group Plans coverage for this employee and his or her active dependents.

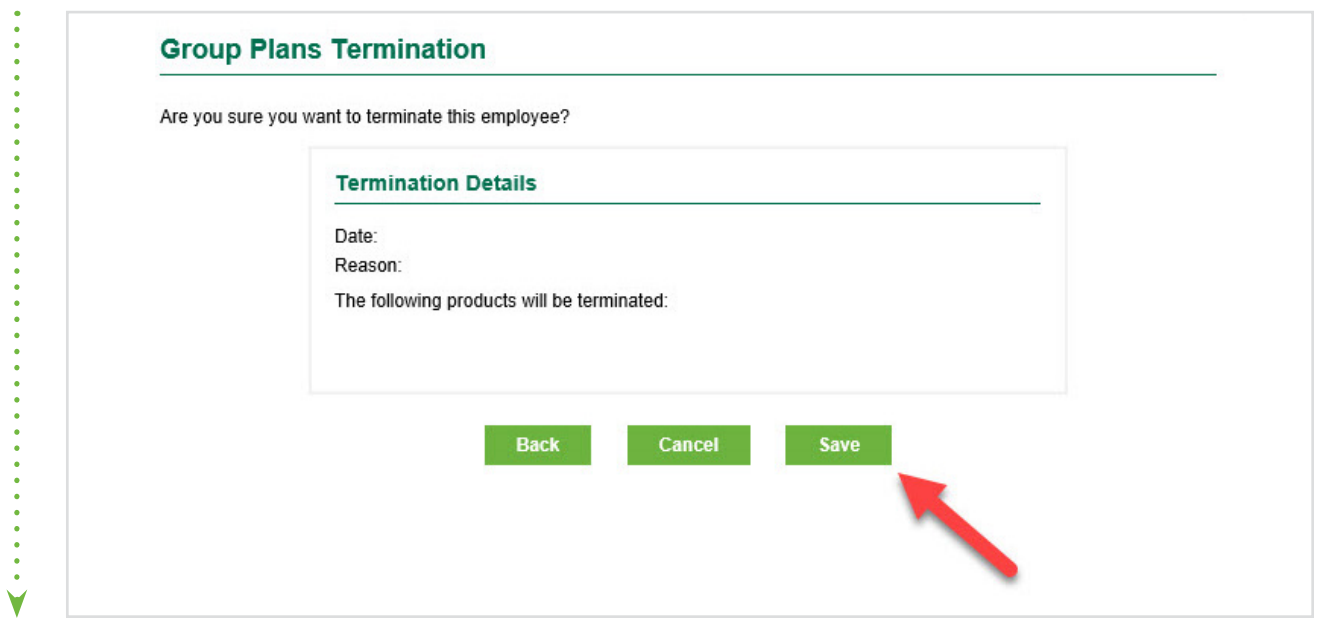

## **CONGRATULATIONS!**

You've successfully removed all coverage for this employee and his or her active dependents!